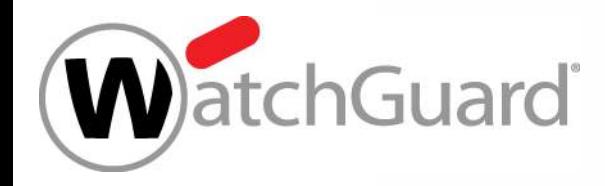

#### **Best Practices – Wi-Fi Cloud**

Jonas Spieckermann Senior Sales Engineer

Jonas.Spieckermann@watchguard.com

Copyright ©2017 WatchGuard Technologies, Inc. All Rights Reserved **WatchGuard Training**

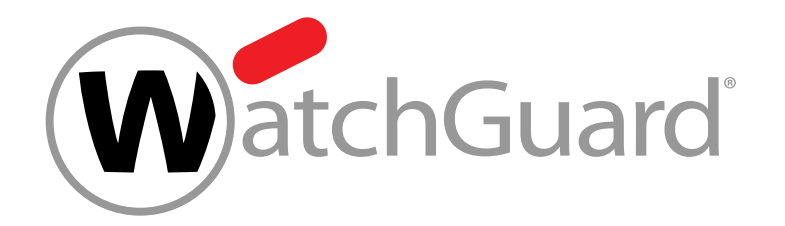

#### **Mit Rolebased Control WLAN-Zugriffsrichtlinien bei gleichbleibender SSID definieren**

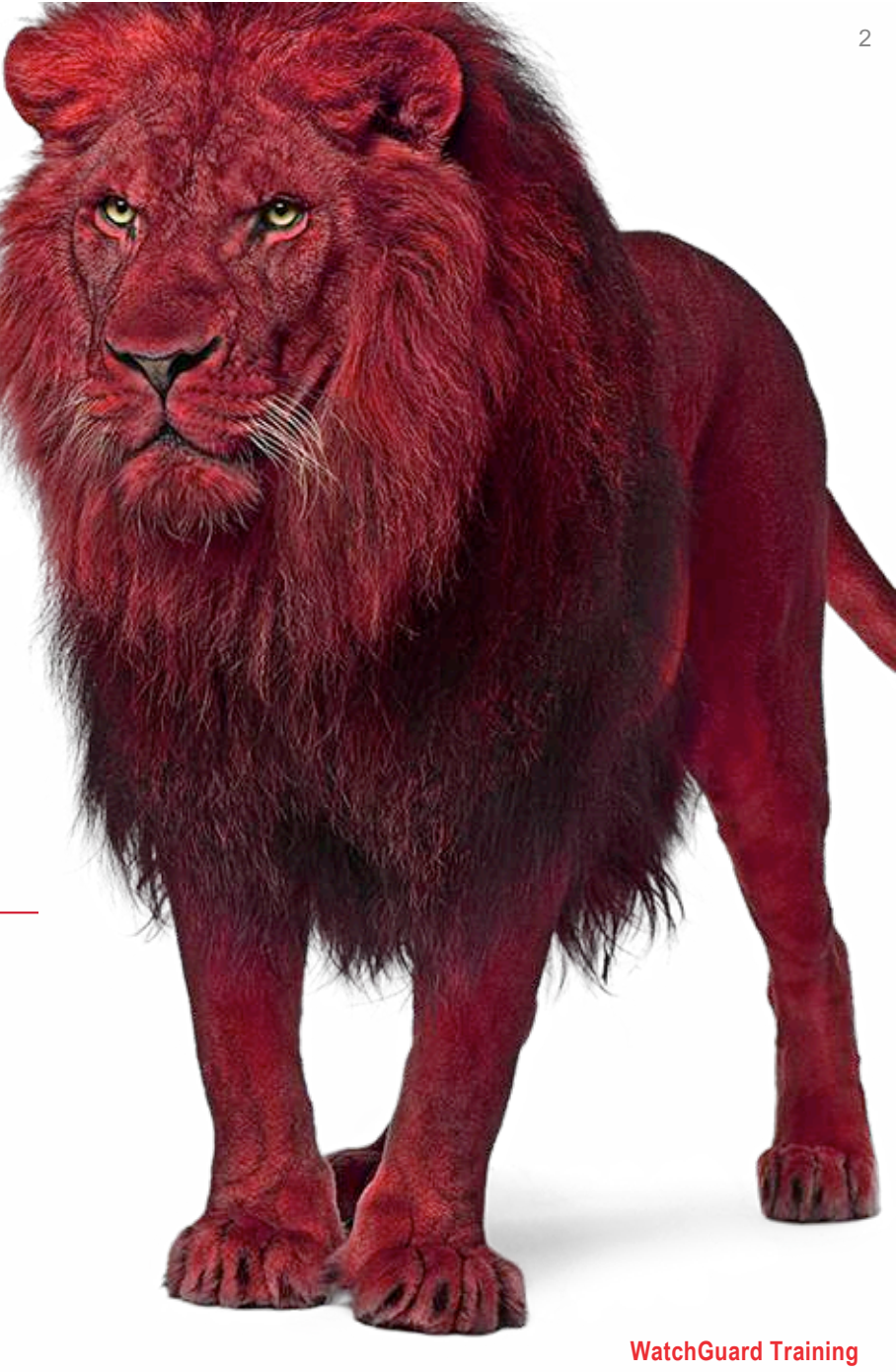

#### **Grundlage**

- Authentifizierung der User/Clients
- Zuweisung von Rollen / Zugriffsprofilen

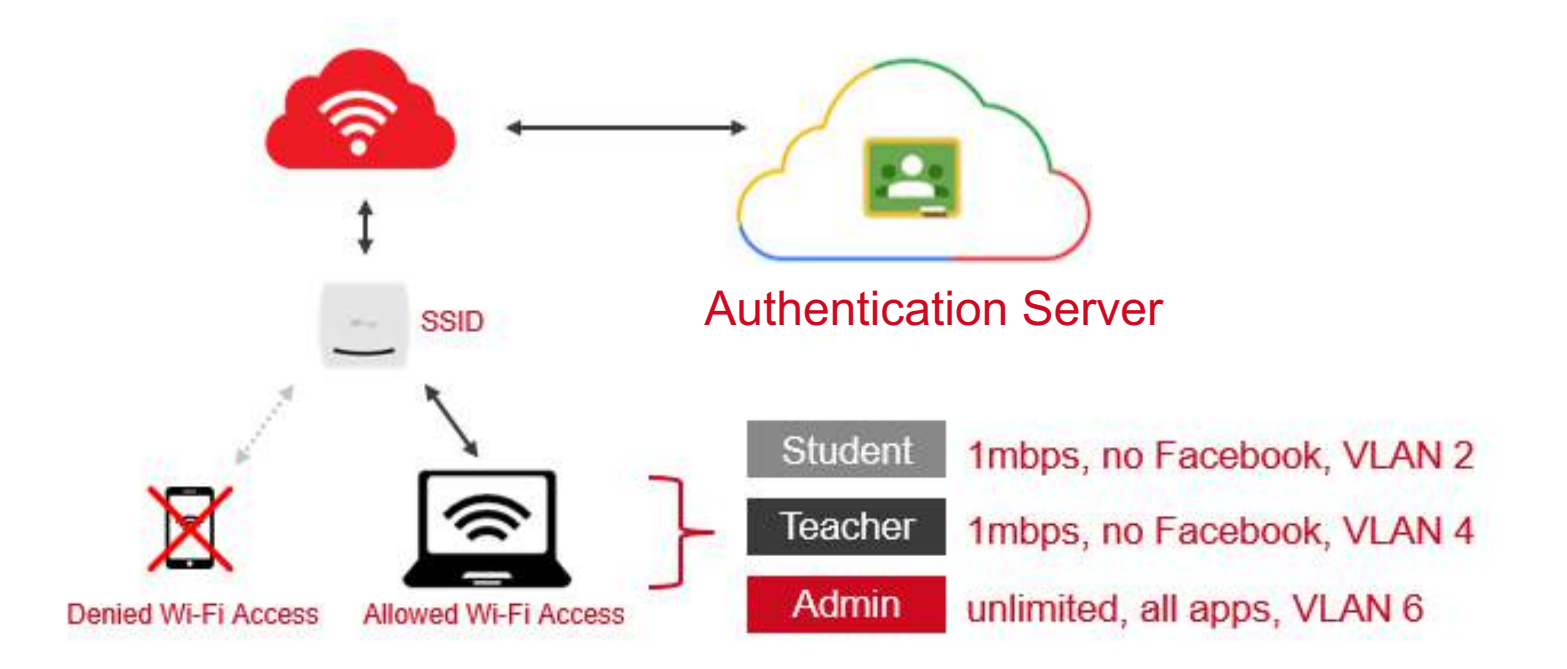

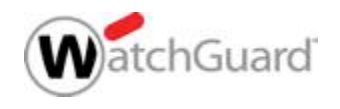

#### **Role-Based Control**

- Um Einschränkungen für Benutzer und Clients durchzusetzen, können spezifische Zugriffs-Regeln in Rollen festgelegt werden.
- Eine oder mehrere Rollen können authentifizierten Usern und Clients zugeordnet werden.
- Bei der Anmeldung an einer SSID, authentifiziert sich der Benutzer per RADIUS oder Google Authentication. Basierend auf den eingerichteten Regeln wird die festgelegte Rolle der User Session zugewiesen.
- Die Rollenzuweisung erfolgt über:
	- 802.1x VSA (Vendor Specific Attribute)
	- Google OU

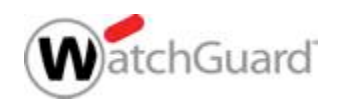

#### **Role Profiles**

- Ein Role Profile ermöglicht Einschränkungen durch die folgenden Funktionen:
	- VLAN access
	- Firewall rules
	- Bandwidth control for each user
	- Redirection portal URL and Walled Garden sites

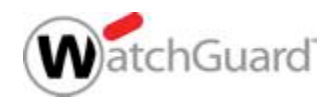

#### **Schritt 1: Definition Role Profiles**

■ Role Profiles werden in **Configuration > Device Configuration > Role Profiles** festgelegt

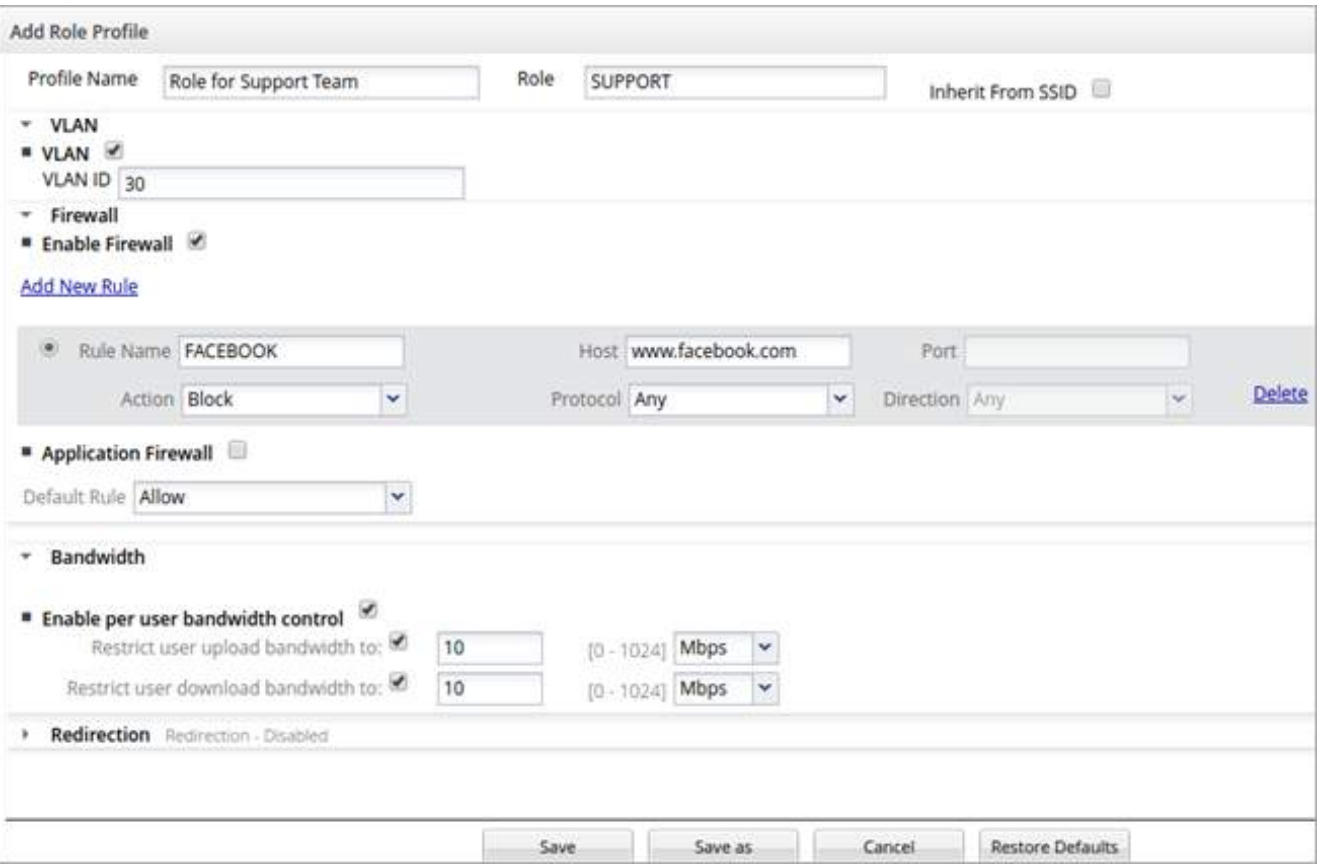

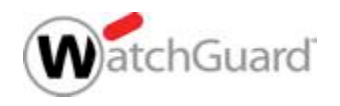

#### **Schritt 2: Role-Based Control Aktivierung**

- § Aktivierung erfolgt in SSID profile über **Enable Role Based Control**
- § **Add New Rule** ermöglicht die Entscheidung ob 802.1x VSA, oder Google Authentication genutzt werden
	- Google OU kann nicht mit VSA Rules kombiniert werden

One or more role profiles defined under Device Configuration > Role Profiles can be associated with specific Mojo/Custom VSA rules or Google OU rules to enforce restrictions on d rules, ensure that Secondary Authentication is enabled and Google Device Authorization is selected under the Security section.For Mojo/Custom VSA rules, ensure that the Security Mixed mode" and "802.1x" is selected.

Enable Role Based Control  $\sqrt{}$ 

ेंएँ Role Based Control is supported only on 802.11ac platforms. This setting is ignored on 802.11n platforms.

#### **Add New Rule**

<sup>26</sup> Rules are compared from top to bottom till the first match. Drag rules to reorder. You can add either Google OU rules or a combination of Mojo VSA and Custom VSA rules.

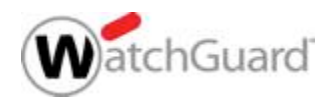

**Role Based Control** 

### **Role-Based Control — Wi-Fi Cloud / Custom**

- § Für RADIUS VSA Rules muss in der **Security** des SSID Profile folgendes definiert sein:
	- Security Mode **WPA2** or **WPA and WPA2 Mixed mode**
	- Security option **802.1X**

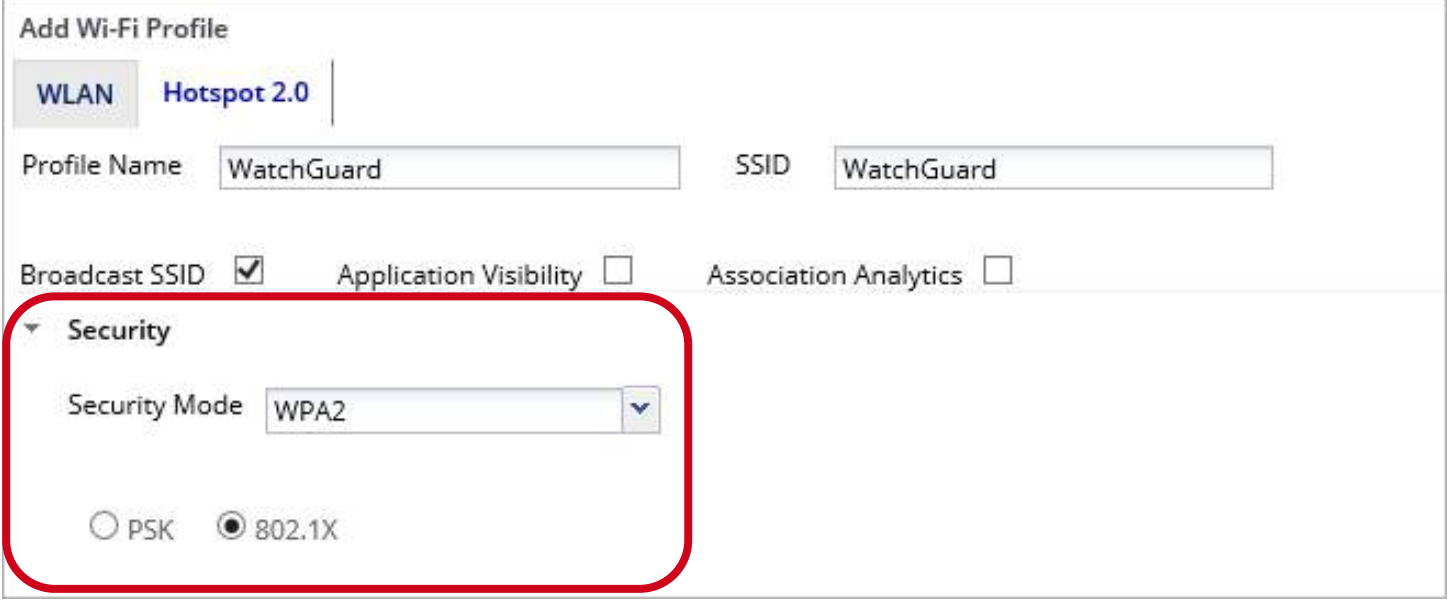

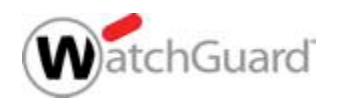

#### **Add Rule — 802.1x VSA**

- Die Festlegung der RADIUS Attribute zu konfigurierten Roles wird im **Select Role** drop-down Menu durchgeführt:
	- **Use Role Name**
		- Die Namensgebung für RADIUS Attribut oder Google OU ist identisch zu den Namen der Role Profiles

#### • **Custom Role Name**

– Abweichungen des RADIUS Attributs oder der Google OU zu den verwendeten Namen Role Profiles sind möglich.

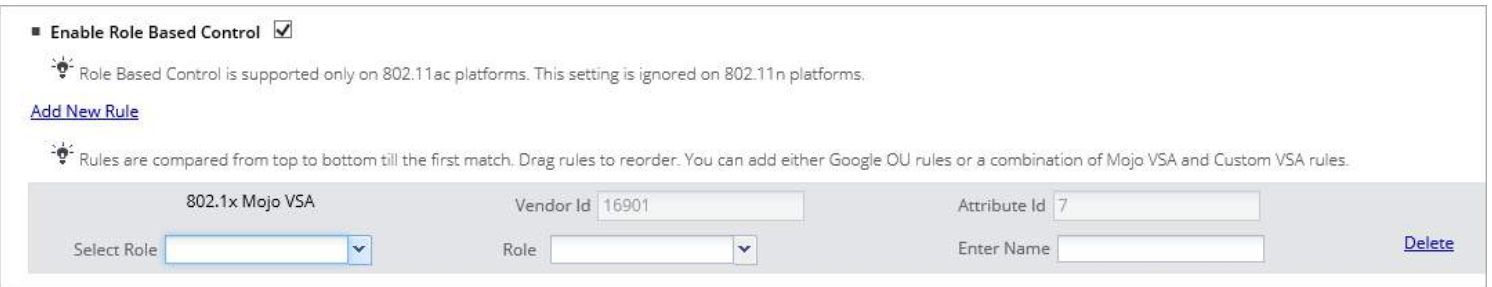

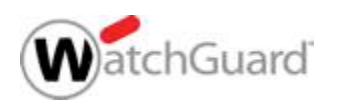

## **Google Integration and Device Authorization**

- Google stellt für Unternehmen und Bildungseinrichtungen einen Authentifizierungs-Service zur Verfügung.
- Dieser ermöglicht eine Benutzer/Geräte Verwaltung und die Verwendung von Organizational Units zur Zuweisung von Einstellungen und Richtlinien (für Geräte und Benutzer)
	- *User Directory* ermöglicht single sign-on für alle Google Applikationen
	- *Device Management* ermöglicht Kontrolle über authorisierte Systeme und Zuweisung von Netzwerk-Richtlinien
- Bei der Anmeldung eines Benutzers kann die MAC Addresse des Systems zur Device Management Liste hinzugefügt werden, um spezifische Geräte zu erlauben oder zu verbieten.

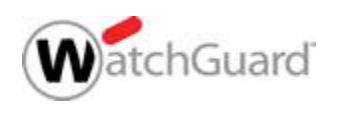

### **Google for Education Example**

■ Schulen, die Google for Education nutzen, können kontrollieren welche Geräte Zugriff auf die definierten SSIDs erhalten und welche Zugriffs-Richtlinie zugewiesen wird.

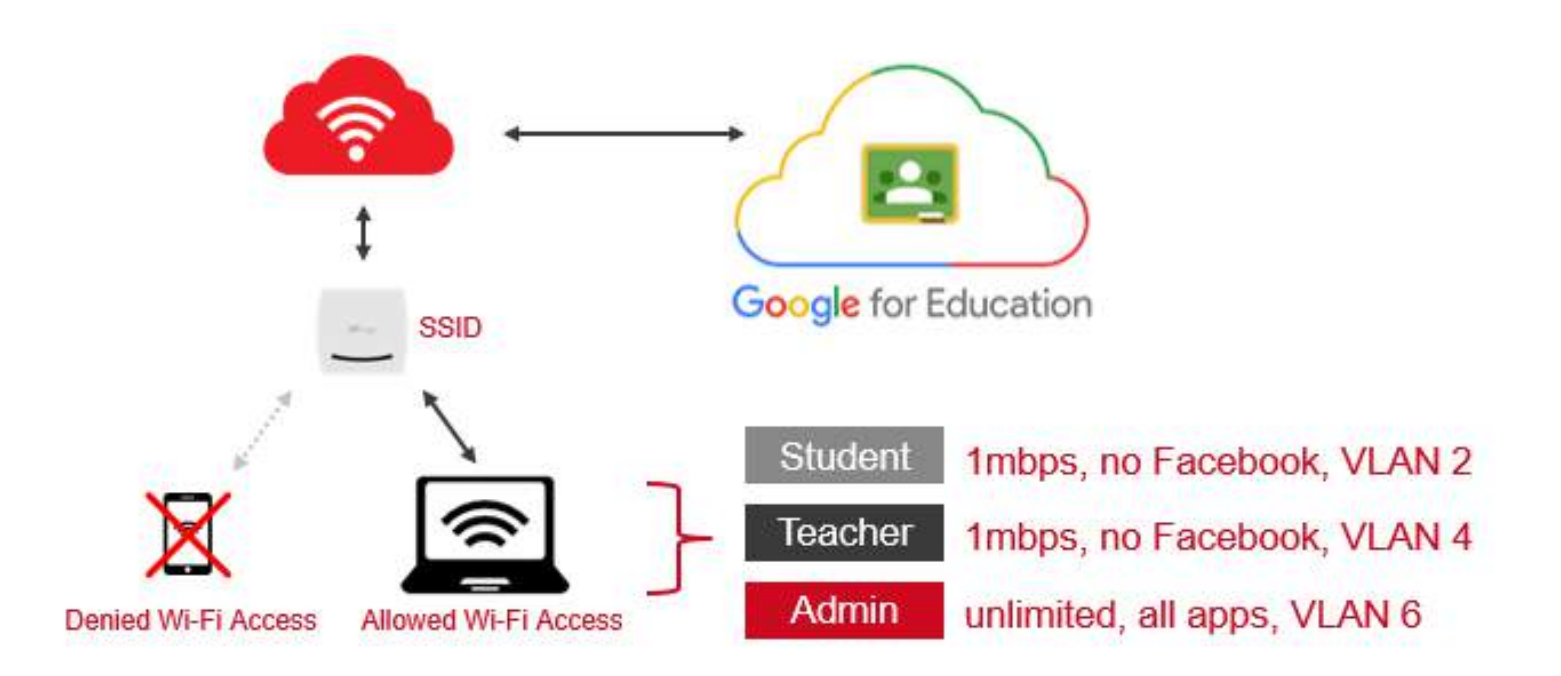

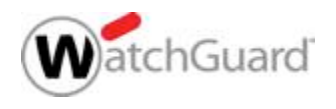

#### **Role-Based Control — Google OU**

- Zur Verwendung von Google OU rules muss in den Security Einstellungen des SSID Profile folgendes definiert sein:
	- **Secondary Authentication**
	- **Google Device Authorization**

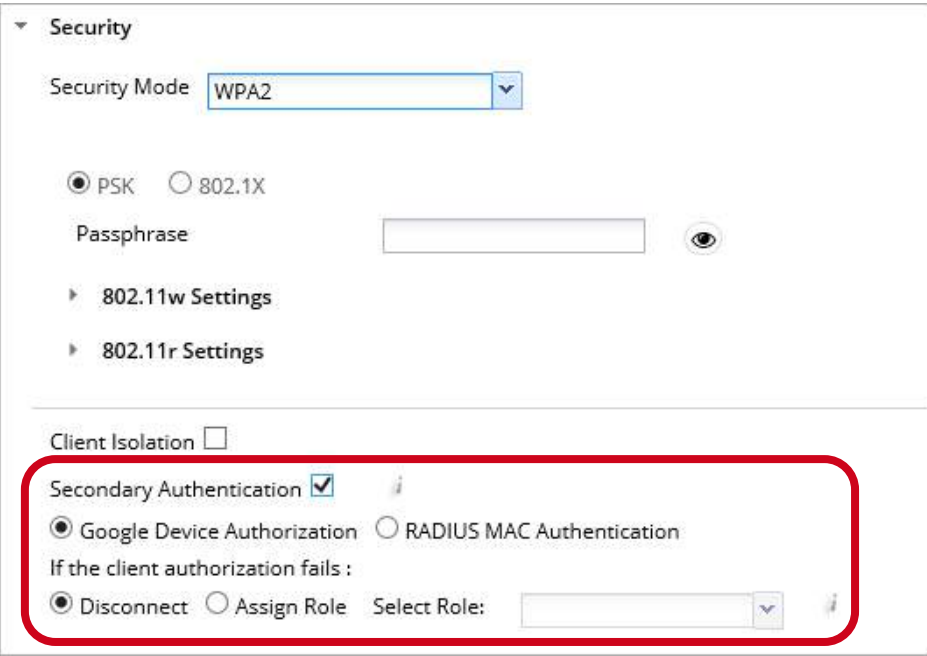

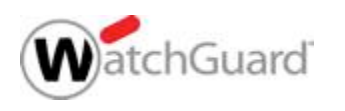

## **Add Rule — Google OU**

- Für Google OU Rules muss der Role Name mit dem Namen der OU als **Matching OU** verknüpft werden
- Ist der Role Name identisch, so wird das Role Profile der aktiven Verbindung zugewiesen.

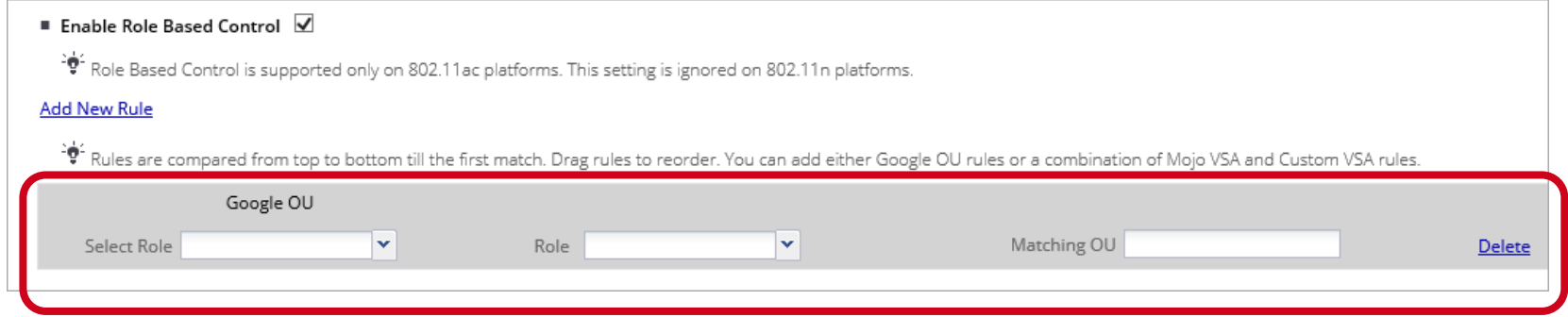

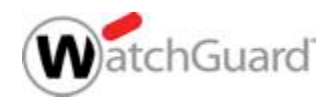

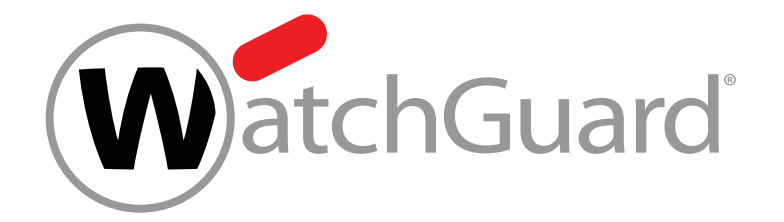

#### **Live Demo**

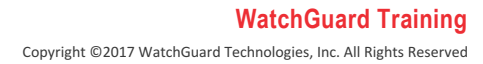

14

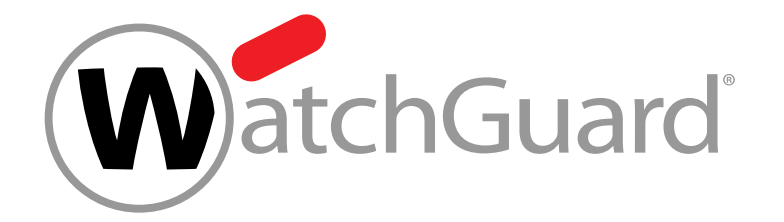

#### **Vielen Dank!**

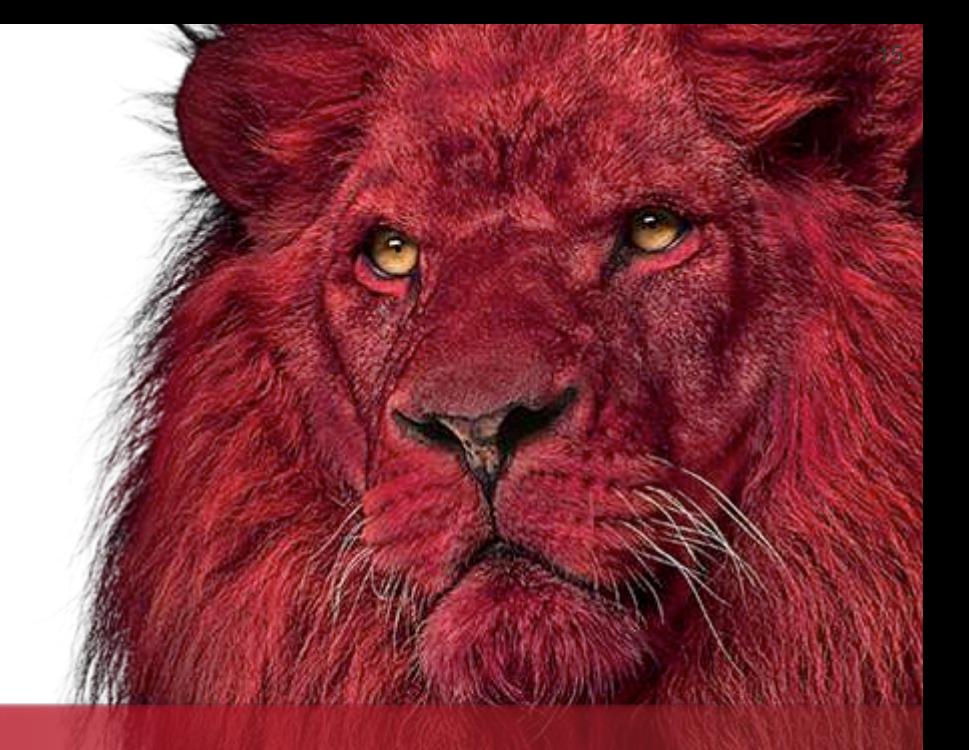

Copyright ©2017 WatchGuard Technologies, Inc. All Rights Reserved **WatchGuard Training**

# **NOTHING GETS** PAST RED.

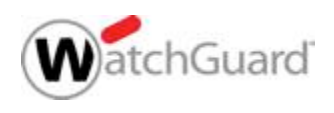

Copyright ©2017 WatchGuard Technologies, Inc. All Rights Reserved **WatchGuard Training**